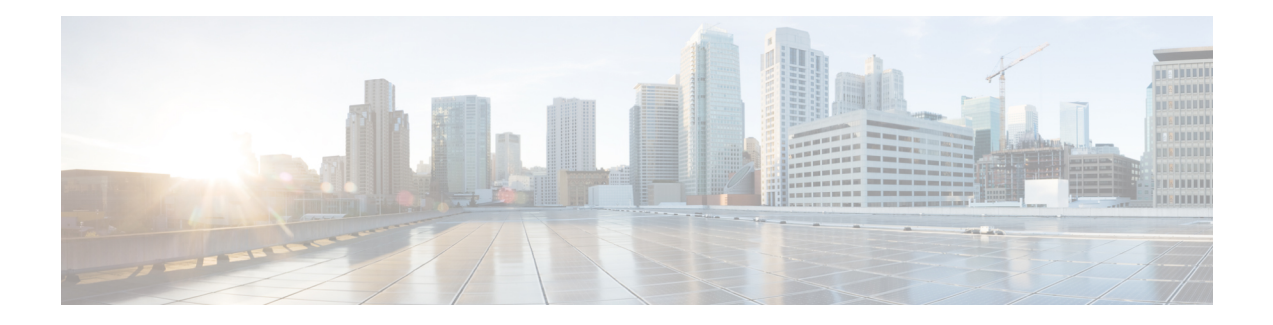

# **Onboard Failure Logging**

Onboard Failure Logging (OBFL) captures and stores hardware failure and environmental information into nonvolatile memory. OBFL permits improved accuracy in hardware troubleshooting and root cause isolation analysis. Stored OBFL data can be retrieved in the event of a router crash or failure.

- Finding Feature [Information,](#page-0-0) on page 1
- Hardware [Compatibility](#page-0-1) Matrix for the Cisco cBR Series Routers, on page 1
- [Understanding](#page-1-0) OBFL, on page 2
- [Configuring](#page-2-0) OBFL, on page 3
- Displaying OBFL Logging [Information,](#page-2-1) on page 3
- Clearing OBFL [Logging,](#page-2-2) on page 3
- [Configuration](#page-3-0) and Verification Examples, on page 4
- Feature [Information](#page-9-0) for Onboard Failure Logging, on page 10

# <span id="page-0-0"></span>**Finding Feature Information**

### **Finding Feature Information**

Your software release may not support all the features that are documented in this module. For the latest feature information and caveats, see the release notes for your platform and software release. The Feature Information Table at the end of this document provides information about the documented features and lists the releases in which each feature is supported.

# <span id="page-0-1"></span>**HardwareCompatibilityMatrixfortheCiscocBRSeriesRouters**

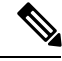

**Note**

The hardware components that are introduced in a given Cisco IOS-XE Release are supported in all subsequent releases unless otherwise specified.

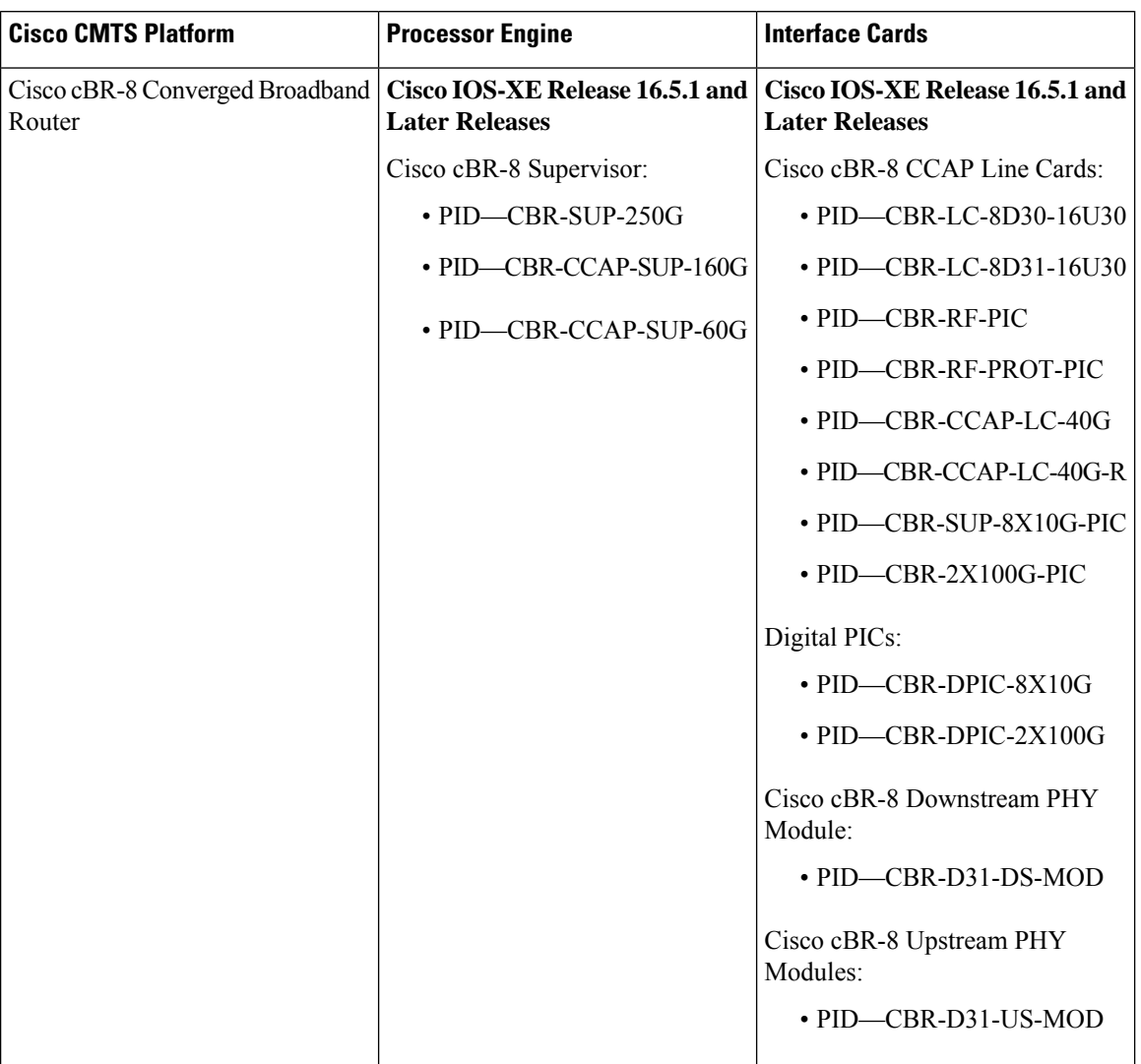

#### **Table 1: Hardware Compatibility Matrix for the Cisco cBR Series Routers**

## <span id="page-1-0"></span>**Understanding OBFL**

OBFL provides a mechanism to store hardware, software, and environment related critical data in a non-volatile memory, such as flash EPROM or EEPROM on routers. The logging information is used by the TAC team to troubleshoot and fix hardware issues.

OBFL collects data like temperatures and voltages. It stores the data in a dedicated area of the flash memory of the router. This data is retrieved by TAC personnel to troubleshoot routers. It can also be analyzed by back-end software to detect failure patterns, and possibly to recommend specific quality improvements.

### **Retrieval of the OBFL message**

If the hardware is defective and the system cannot boot up, any data in flash is inaccessible. In that case, use any one of the following methods to recover OBFL data:

- Read the flash through JTAG: this requires provisions in hardware design and back-end hardware and software support tools.
- Repair the system; boot it; use the OBFL CLI commands.

### <span id="page-2-0"></span>**Configuring OBFL**

Use the**hw-module** {**all**|**slot**|**module**} {*slotnumber***/***subslotnumber*|*modulenumber*} **logging onboard**{**disable** | **enable**} command to enable or disable OBFL on a specified hardware module.

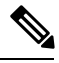

**Note** OBFL is enabled by default.

Router# **hw-module slot R0 logging onboard enable**

## <span id="page-2-1"></span>**Displaying OBFL Logging Information**

Use the **show logging onboard** {**slot**|**module**|**bay**} {*slotnumber***/***subslotnumber*|*modulenumber*} {**dram** | **message** | **serdes** | **status** | **temperature** | **uptime** | **voltage** | **firmware**] command to view the OBFL log information.

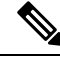

**Note** OBFL is enabled by default on the Cisco cBR series router.

For the card PICs, use the **show logging onboard bay** *slotnumber***/***subslotnumber* {**dram** | **message** | **serdes** | **status** | **temperature** | **uptime** | **voltage**| **firmware**] command to view its OBFL information.

### <span id="page-2-2"></span>**Clearing OBFL Logging**

Use the **clear logging onboard** {**slot**|**module**|**bay**} {*slotnumber***/***subslotnumber*|*modulenumber*} {**dram** | **message** | **serdes** | **temperature** | **voltage**|**firmware**} command to clear OBFL logging.

The following example shows how to clear firmware version:

```
Router# clear logging onboard slot R0 firmware
```
Router# **clear logging onboard bay 4/4 firmware**

Following example shows how to clear DRAM ECC error log:

Router# **clear logging onboard slot R0 dram**

Following example shows how to clear OBFL error message:

Router# **clear logging onboard slot R0 message**

Following example shows how to clear onboard serdes log:

Router# **clear logging onboard slot R0 serdes**

Following example shows how to clear onboard temperature log:

Router# **clear logging onboard slot R0 temperature** Following example shows how to clear onboard voltage log: Router# **clear logging onboard slot R0 voltage**

# <span id="page-3-0"></span>**Configuration and Verification Examples**

### **Example—Verifying OBFL Configuration Status**

Router#**show logging onboard slot R1 status** Status: Enabled

Router#**show logging onboard slot 5 status** Status: Disabled

### **Example—Displaying OBFL Logs**

The following onboard failure logging example shows firmware version for SUP160: Router# **show logging onboard slot R0 firmware**

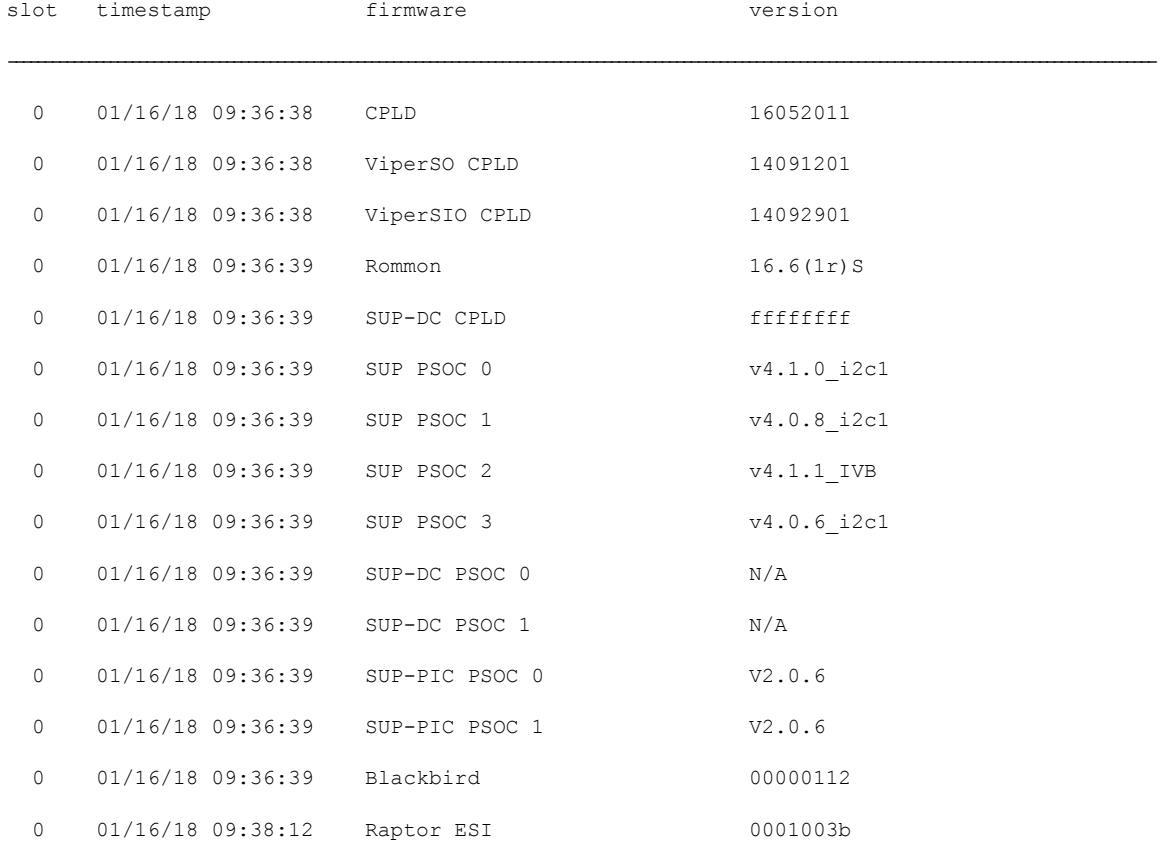

The following onboard failure logging example shows firmware version for linecards:

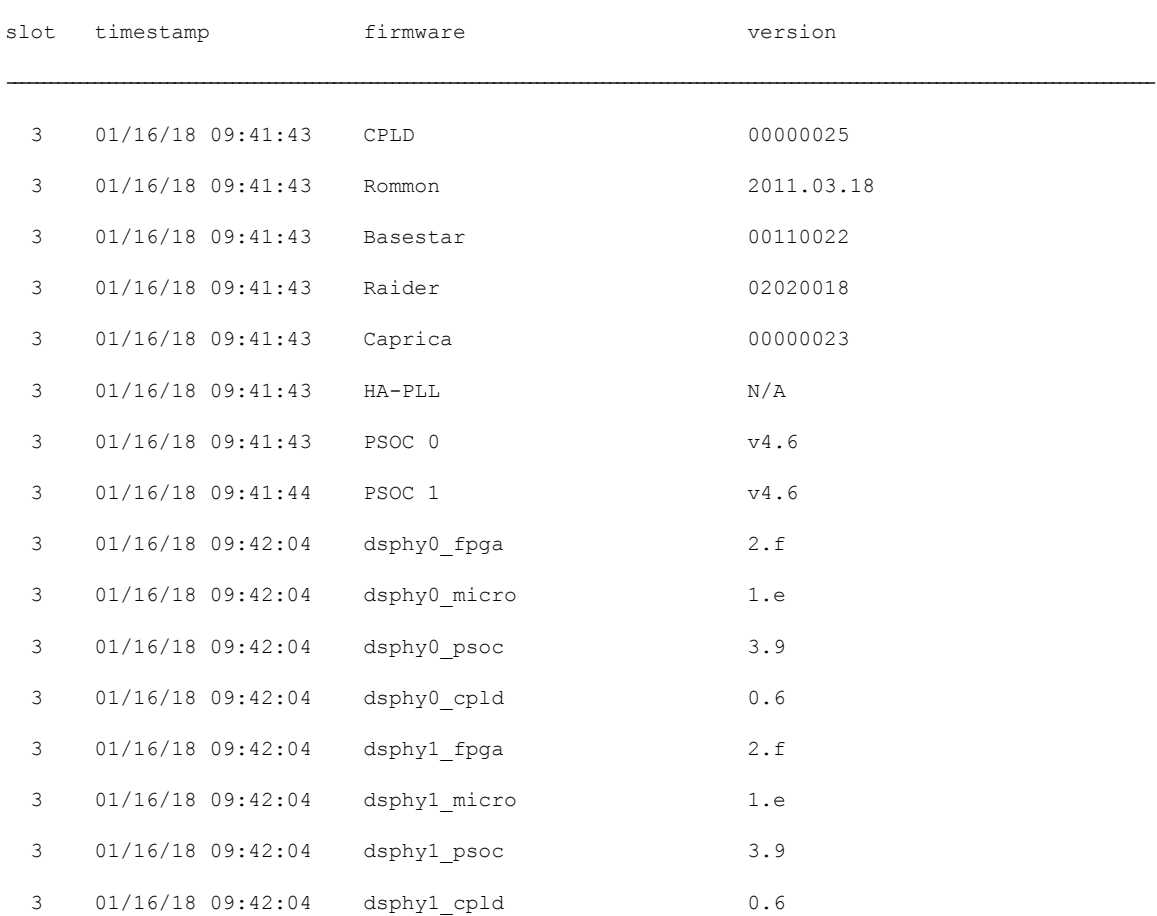

#### Router# **show logging onboard slot 3 firmware**

The following onboard failure logging example shows firmware version for RF-PICs: Router# **show logging onboard bay 4/3 firmware**

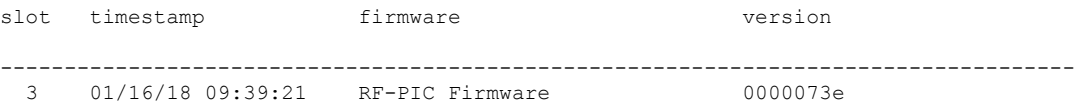

The following onboard failure logging example shows firmware version for SUP160-PIC: Router# **show logging onboard bay 4/4 firmware**

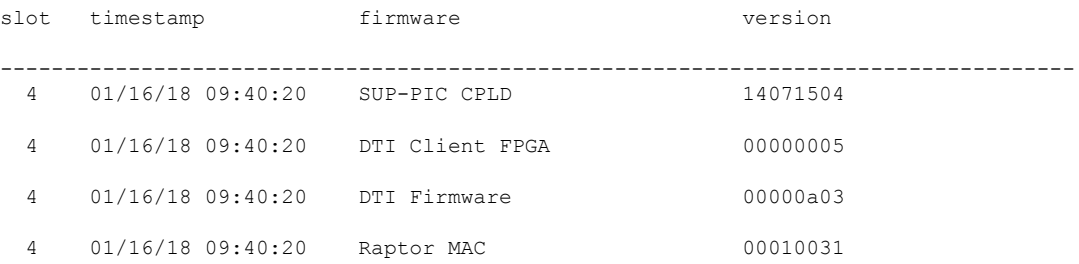

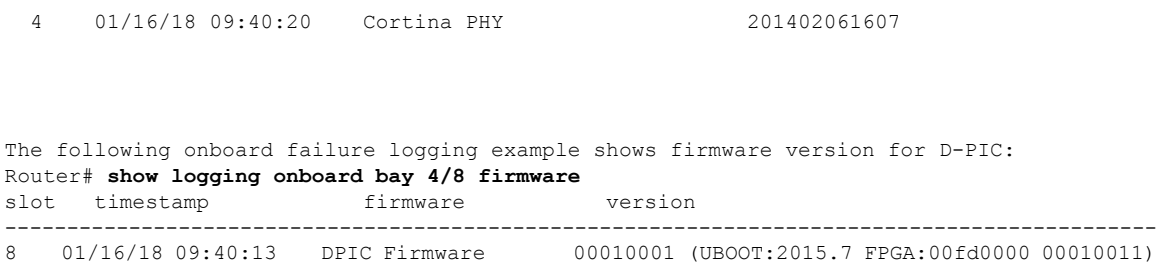

The following onboard failure logging example shows the firmware versions that recently booted up: Router# **show logging onboard slot R0 firmware reverse**

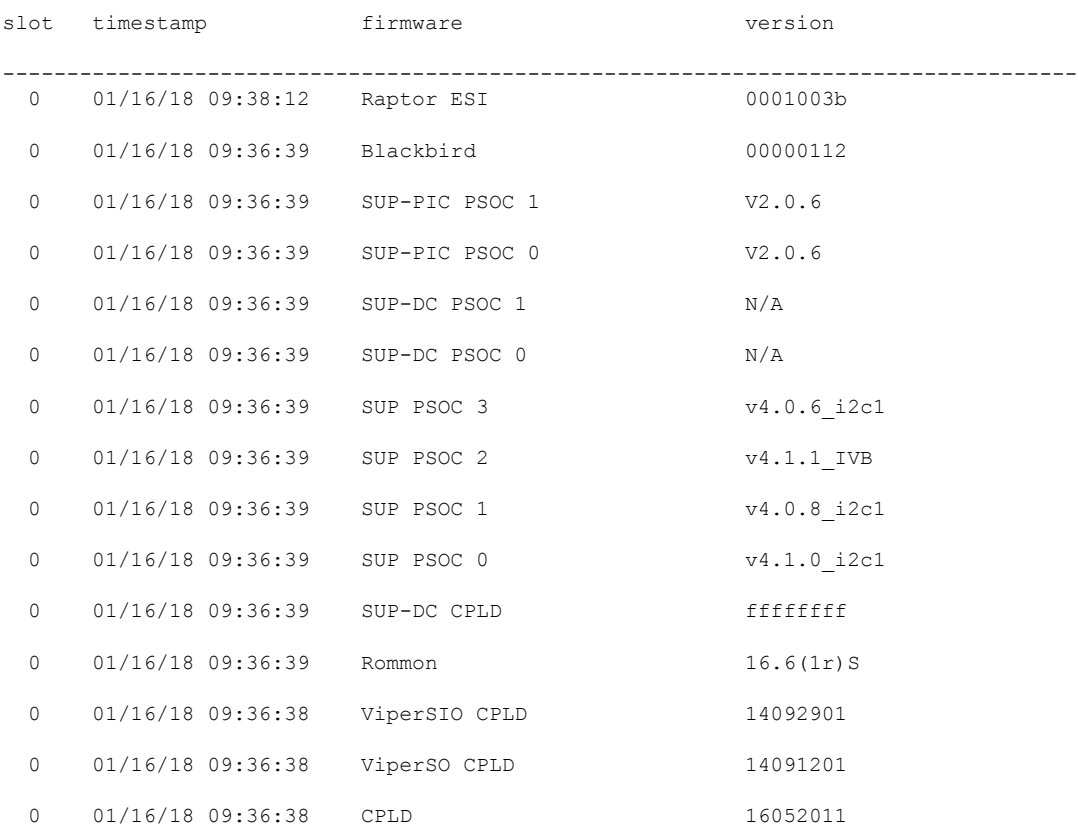

The following onboard failure logging example shows the firmware versions that are logged in the backup log file. The backup log file is created when an existing log file reaches its maximum size of 1MB.

sj-104-cbr-13#show logging onboard bay 4/4 firmware backup

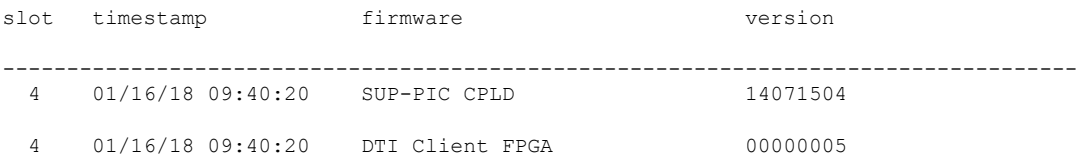

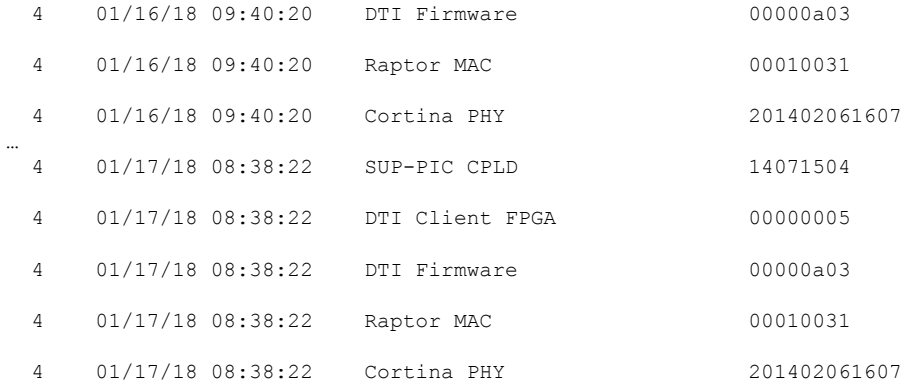

The following onboard failure logging example shows the firmware versions that were recently logged in the backup log file:

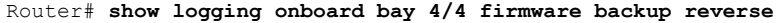

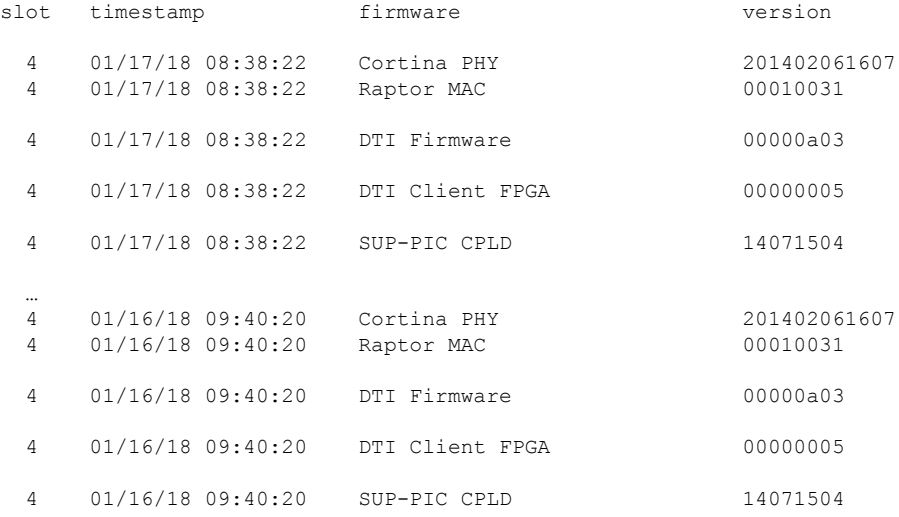

#### Router#**show logging onboard slot R1 message**

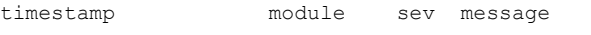

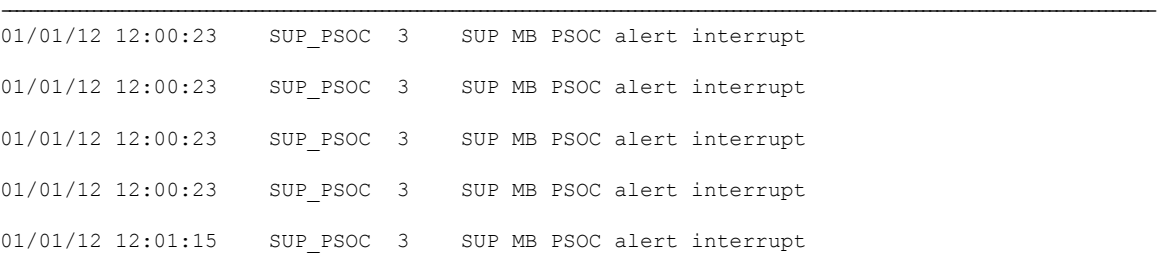

#### Router#**show logging onboard slot R1 voltage**

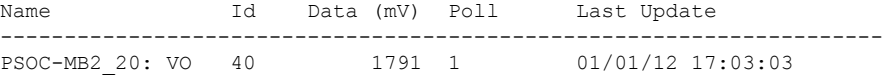

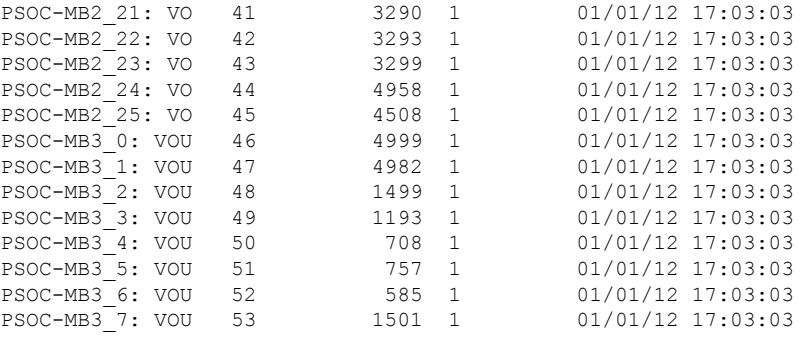

#### Router#**show logging onboard slot R1 temperature**

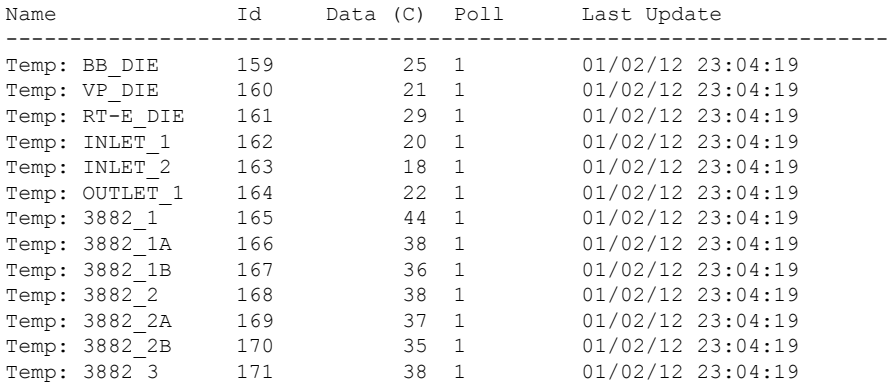

#### Router#**show logging onboard slot R1 uptime latest**

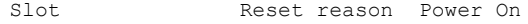

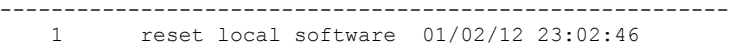

#### Router#**show logging onboard slot R1 uptime**

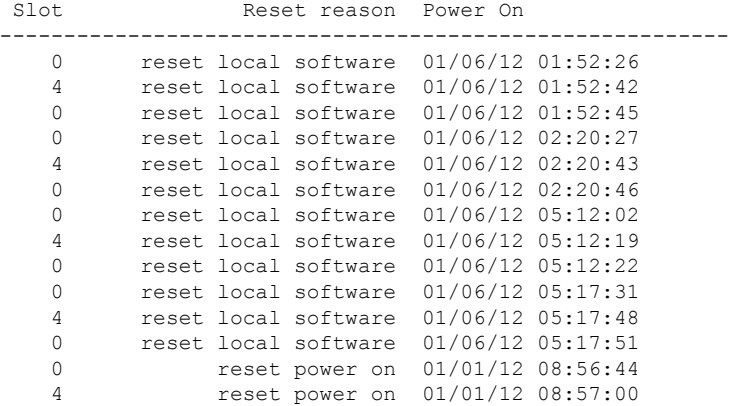

Router# **show logging onboard slot R1 uptime detail**

----------------------------------------------- UPTIME SUMMARY INFORMATION

-----------------------------------------------

```
First customer power on: 01/15/18 17:33:12
Number of resets: 6
Number of slot changes: 0
Last reset reason: power reset from RP
Current slot: 2
Current power on: 01/17/18 16:14:59
```
----------------------------------------------- UPTIME CONTINUOUS INFORMATION

-----------------------------------------------

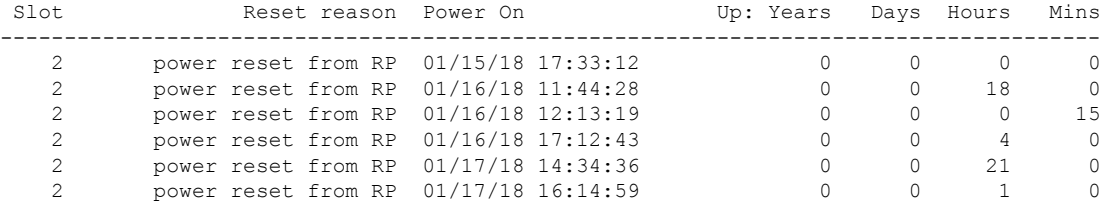

```
Router#show logging onboard bay 4/3 message
timestamp module sev message
```
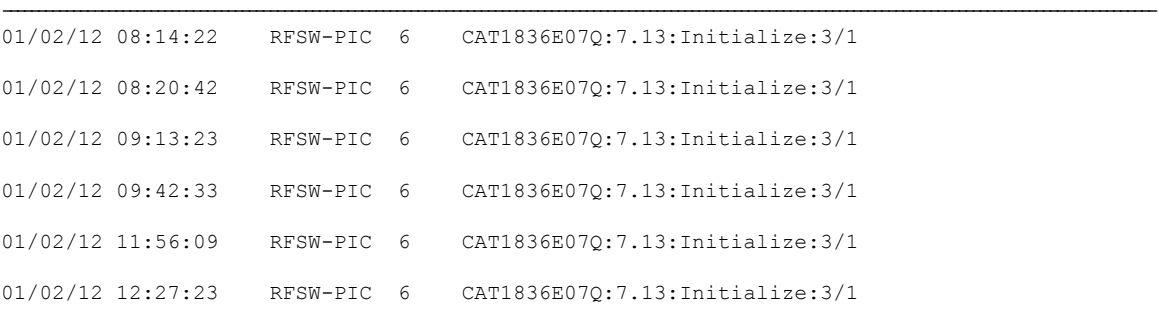

#### Router#**show logging onboard bay 5/3 message**

timestamp module sev message

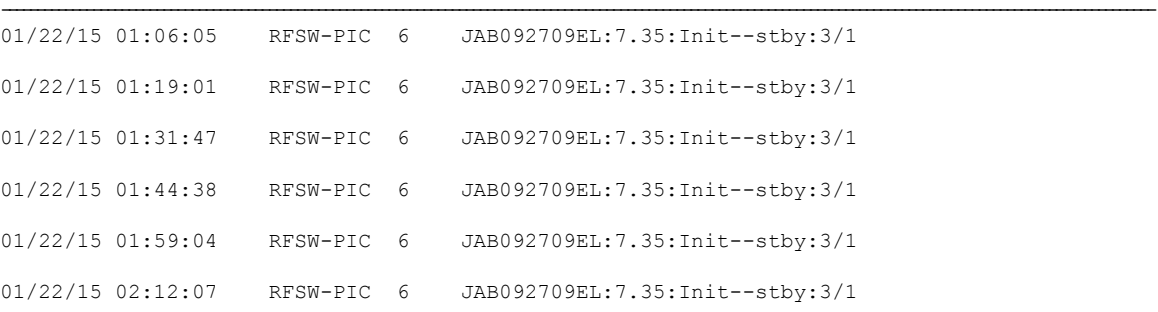

Router#**show logging onboard bay 4/4 message** timestamp module sev message

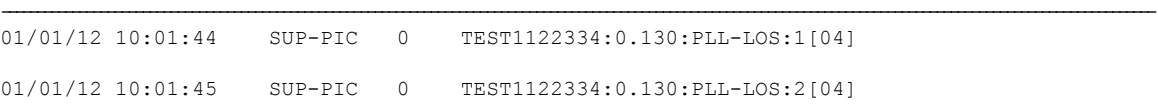

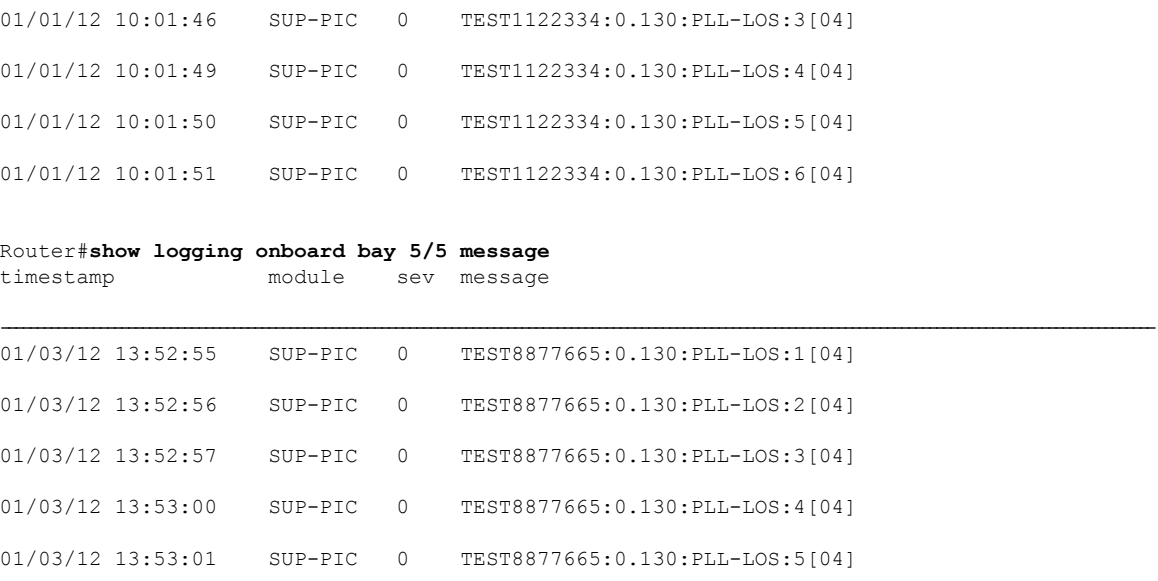

## <span id="page-9-0"></span>**Feature Information for Onboard Failure Logging**

Use Cisco Feature Navigator to find information about the platform support and software image support. Cisco Feature Navigator enables you to determine which software images support a specific software release, feature set, or platform. To access Cisco Feature Navigator, go to the <www.cisco.com/go/cfn> link. An account on the Cisco.com page is not required.

The following table lists the software release in which a given feature is introduced. Unless noted otherwise, subsequent releases of that software release train also support that feature. **Note**

**Table 2: Feature Information for Onboard Failure Logging**

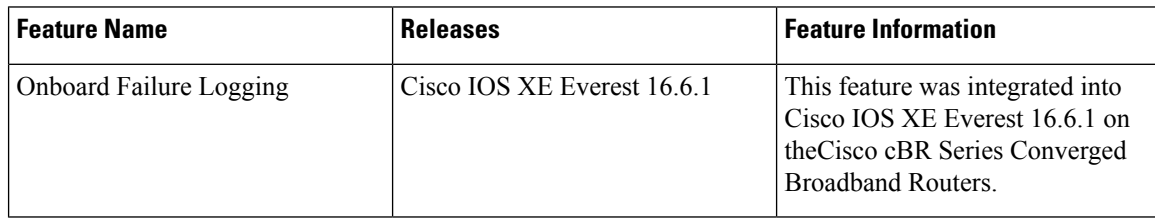